# Veritas Storage Foundation™ for Oracle® RAC Release Notes

Solaris

6.0 Platform Release 1

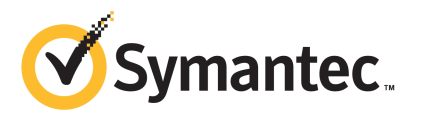

# Veritas Storage Foundation™ for Oracle RAC Release **Notes**

The software described in this book is furnished under a license agreement and may be used only in accordance with the terms of the agreement.

Product version: 6.0 PR1

Document version: 6.0PR1.1

### Legal Notice

Copyright © 2012 Symantec Corporation. All rights reserved.

Symantec, the Symantec logo, Veritas, Veritas Storage Foundation, CommandCentral, NetBackup, Enterprise Vault, and LiveUpdate are trademarks or registered trademarks of Symantec corporation or its affiliates in the U.S. and other countries. Other names may be trademarks of their respective owners.

The product described in this document is distributed under licenses restricting its use, copying, distribution, and decompilation/reverse engineering. No part of this document may be reproduced in any form by any means without prior written authorization of Symantec Corporation and its licensors, if any.

THEDOCUMENTATIONISPROVIDED"ASIS"ANDALLEXPRESSORIMPLIEDCONDITIONS, REPRESENTATIONS AND WARRANTIES, INCLUDING ANY IMPLIED WARRANTY OF MERCHANTABILITY, FITNESS FOR A PARTICULAR PURPOSE OR NON-INFRINGEMENT, ARE DISCLAIMED, EXCEPT TO THE EXTENT THAT SUCH DISCLAIMERS ARE HELD TO BELEGALLYINVALID.SYMANTECCORPORATIONSHALLNOTBELIABLEFORINCIDENTAL OR CONSEQUENTIAL DAMAGES IN CONNECTION WITH THE FURNISHING, PERFORMANCE, OR USE OF THIS DOCUMENTATION. THE INFORMATION CONTAINED IN THIS DOCUMENTATION IS SUBJECT TO CHANGE WITHOUT NOTICE.

The Licensed Software and Documentation are deemed to be commercial computer software as defined in FAR 12.212 and subject to restricted rights as defined in FAR Section 52.227-19 "Commercial Computer Software - Restricted Rights" and DFARS 227.7202, "Rights in Commercial Computer Software or Commercial Computer Software Documentation", as applicable, and any successor regulations. Any use, modification, reproduction release, performance, display or disclosure of the Licensed Software and Documentation by the U.S. Government shall be solely in accordance with the terms of this Agreement.

Symantec Corporation 350 Ellis Street Mountain View, CA 94043

<http://www.symantec.com>

# Technical Support

Symantec Technical Support maintains support centers globally. Technical Support's primary role is to respond to specific queries about product features and functionality. The Technical Support group also creates content for our online Knowledge Base. The Technical Support group works collaboratively with the other functional areas within Symantec to answer your questions in a timely fashion. For example, the Technical Support group works with Product Engineering and Symantec Security Response to provide alerting services and virus definition updates.

Symantec's support offerings include the following:

- A range of support options that give you the flexibility to select the right amount of service for any size organization
- Telephone and/or Web-based support that provides rapid response and up-to-the-minute information
- Upgrade assurance that delivers software upgrades
- Global support purchased on a regional business hours or 24 hours a day, 7 days a week basis
- Premium service offerings that include Account Management Services

For information about Symantec's support offerings, you can visit our Web site at the following URL:

#### [www.symantec.com/business/support/index.jsp](http://www.symantec.com/business/support/index.jsp)

All support services will be delivered in accordance with your support agreement and the then-current enterprise technical support policy.

#### Contacting Technical Support

Customers with a current support agreement may access Technical Support information at the following URL:

#### [www.symantec.com/business/support/contact\\_techsupp\\_static.jsp](http://www.symantec.com/business/support/contact_techsupp_static.jsp)

Before contacting Technical Support, make sure you have satisfied the system requirements that are listed in your product documentation. Also, you should be at the computer on which the problem occurred, in case it is necessary to replicate the problem.

When you contact Technical Support, please have the following information available:

■ Product release level

- Hardware information
- Available memory, disk space, and NIC information
- Operating system
- Version and patch level
- Network topology
- Router, gateway, and IP address information
- Problem description:
	- Error messages and log files
	- Troubleshooting that was performed before contacting Symantec
	- Recent software configuration changes and network changes

#### Licensing and registration

If your Symantec product requires registration or a license key, access our technical support Web page at the following URL:

[www.symantec.com/business/support/](http://www.symantec.com/business/support/)

### Customer service

Customer service information is available at the following URL:

[www.symantec.com/business/support/](http://www.symantec.com/business/support/)

Customer Service is available to assist with non-technical questions, such as the following types of issues:

- Questions regarding product licensing or serialization
- Product registration updates, such as address or name changes
- General product information (features, language availability, local dealers)
- Latest information about product updates and upgrades
- Information about upgrade assurance and support contracts
- Information about the Symantec Buying Programs
- Advice about Symantec's technical support options
- Nontechnical presales questions
- Issues that are related to CD-ROMs or manuals

#### Support agreement resources

If you want to contact Symantec regarding an existing support agreement, please contact the support agreement administration team for your region as follows:

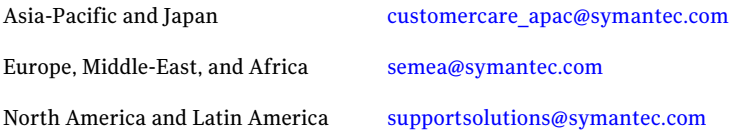

#### Documentation

Product guides are available on the media in PDF format. Make sure that you are using the current version of the documentation. The document version appears on page 2 of each guide. The latest product documentation is available on the Symantec Web site.

#### <https://sort.symantec.com/documents>

Your feedback on product documentation is important to us. Send suggestions for improvements and reports on errors or omissions. Include the title and document version (located on the second page), and chapter and section titles of the text on which you are reporting. Send feedback to:

[doc\\_feedback@symantec.com](mailto:doc_feedback@symantec.com)

#### About Symantec Connect

Symantec Connect is the peer-to-peer technical community site for Symantec's enterprise customers. Participants can connect and share information with other product users, including creating forum posts, articles, videos, downloads, blogs and suggesting ideas, as well as interact with Symantec product teams and Technical Support. Content is rated by the community, and members receive reward points for their contributions.

<http://www.symantec.com/connect/storage-management>

# Storage Foundation for Oracle RAC Release Notes

This document includes the following topics:

- About this [document](#page-6-0)
- [Component](#page-7-0) product release notes
- About Veritas Storage [Foundation](#page-7-1) for Oracle RAC
- About Symantec [Operations](#page-9-0) Readiness Tools
- Important release [information](#page-10-0)
- Changes [introduced](#page-11-0) in 6.0
- System [requirements](#page-24-0)
- **[Known](#page-28-0) issues**
- <span id="page-6-0"></span>■ Software [limitations](#page-46-0)
- [Documentation](#page-49-0) errata
- [Documentation](#page-50-0)

# About this document

This document provides important information about Veritas Storage Foundation for Oracle RAC (SF Oracle RAC) version 6.0 PR1 for Solaris. Review this entire document before you install or upgrade SF Oracle RAC.

The information in the Release Notes supersedes the information provided in the product documents for SF Oracle RAC.

This is Document version: 6.0PR1.1 of the *Veritas Storage Foundation for Oracle RAC Release Notes*. Before you start, make sure that you are using the latest version ofthis guide. The latest product documentation is available on the Symantec Web site at:

<span id="page-7-0"></span><https://sort.symantec.com/documents>

# Component product release notes

Product guides are available at the following location on the software media in PDF formats:

/*product\_name*/docs

Symantec recommends copying the docs directory on the software media that contains the product guides to the  $\sqrt{\text{opt}/\text{VRT}}$ s directory on your system.

For information regarding software features, limitations,fixed issues, and known issues of component products:

- Veritas Cluster Server (VCS) See *Veritas Cluster Server Release Notes (6.0 PR1)*.
- Storage Foundation (SF) See *Veritas Storage Foundation Release Notes (6.0 PR1)*.
- <span id="page-7-1"></span>■ Storage Foundation Cluster File System High Availability (6.0 PR1) See *Veritas Storage Foundation Cluster File System High Availability Release Notes (6.0 PR1)*.

# About Veritas Storage Foundation for Oracle RAC

Veritas Storage Foundation™ for Oracle® RAC (SF Oracle RAC) leverages proprietary storage management and high availability technologies to enable robust, manageable, and scalable deployment of Oracle RAC on UNIX platforms. The solution uses Veritas Cluster File System technology that provides the dual advantage of easy file system management as well as the use offamiliar operating system tools and utilities in managing databases.

The solution stack comprises the Veritas Cluster Server (VCS), Veritas Cluster Volume Manager (CVM), Veritas Oracle Real Application Cluster Support (VRTSdbac), Veritas Oracle Disk Manager (VRTSodm), Veritas Storage Foundation Cluster File System High Availability (SFCFS), and Veritas Storage Foundation, which includes the base Veritas Volume Manager (VxVM) and Veritas File System (VxFS).

# Benefits of SF Oracle RAC

SF Oracle RAC provides the following benefits:

- Support for file system-based management. SF Oracle RAC provides a generic clustered file system technology for storing and managing Oracle RAC data files as well as other application data.
- Support for high-availability of cluster interconnects. The PrivNIC/MultiPrivNIC agents provide maximum bandwidth as well as high availability of the cluster interconnects, including switch redundancy. See the following Technote regarding co-existence of PrivNIC/MultiPrivNIC agents:

<http://www.symantec.com/business/support/index?page=content&id=TECH145261>

- Use of Cluster Volume Manager (to create ASM disk groups) and Cluster File System for placement of Oracle Cluster Registry (OCR) and voting disks.
- Support for a standardized approach toward application and database management. Administrators can apply their expertise of Veritas technologies toward administering SF Oracle RAC.
- Increased availability and performance using Veritas Dynamic Multi-Pathing (DMP). DMP provides wide storage array support for protection from failures and performance bottlenecks in the Host Bus Adapters (HBA), Storage Area Network (SAN) switches, and storage arrays.
- Easy administration and monitoring of multiple SF Oracle RAC clusters using Veritas Operations Manager.
- VCS OEM plug-in provides a way to monitor SF Oracle RAC resources from the OEM console.

For more information, see the *Veritas Storage Foundation: Storage and Availability Management for Oracle Databases* guide.

- Improved file system access times using Oracle Disk Manager (ODM).
- Ability to configure Oracle Automatic Storage Management (ASM) disk groups over CVM volumes to take advantage of Veritas Dynamic Multi-Pathing (DMP).
- Enhanced scalability and availability with access to multiple Oracle RAC instances per database in a cluster.
- Support for backup and recovery solutions using volume-level and file system-level snapshot technologies, Storage Checkpoints, and Database Storage Checkpoints.

For more information, see the *Veritas Storage Foundation: Storage and Availability Management for Oracle Databases* guide.

- Support for space optimization using periodic deduplication in a file system to eliminate duplicate data without any continuous cost. For more information, see the Veritas Storage Foundation Administrator's documentation.
- Ability to fail over applications with minimum downtime using Veritas Cluster Server (VCS) and Veritas Cluster File System (CFS).
- Prevention of data corruption in split-brain scenarios with robust SCSI-3 Persistent Group Reservation (PGR) based I/O fencing or Coordination Point Server-based I/O fencing. The preferred fencing feature also enables you to specify how the fencing driver determines the surviving subcluster.
- Support for sharing application data, in addition to Oracle RAC database files, across nodes.
- Support for policy-managed databases in Oracle RAC 11g Release 2 (11.2.0.3).
- Fast disaster recovery with minimal downtime and interruption to users. Users can transition from a local high availability site to a wide-area disaster recovery environment with primary and secondary sites. If a node fails, clients that are attached to the failed node can reconnect to a surviving node and resume access to the shared database.
- Verification of disaster recovery configuration using fire drill technology without affecting production systems.
- Support for a wide range of hardware replication technologies as well as block-level replication using VVR.
- <span id="page-9-0"></span>■ Support for campus clusters with the following capabilities:
	- Consistent detach with Site Awareness
	- Site aware reads with VxVM mirroring
	- Monitoring of Oracle resources
	- Protection against split-brain scenarios

# About Symantec Operations Readiness Tools

Symantec [Operations](https://sort.symantec.com) Readiness Tools (SORT) is a Web site that automates and simplifies some of the most time-consuming administrative tasks. SORT helps you manage your datacenter more efficiently and get the most out of your Symantec products.

SORT can help you do the following:

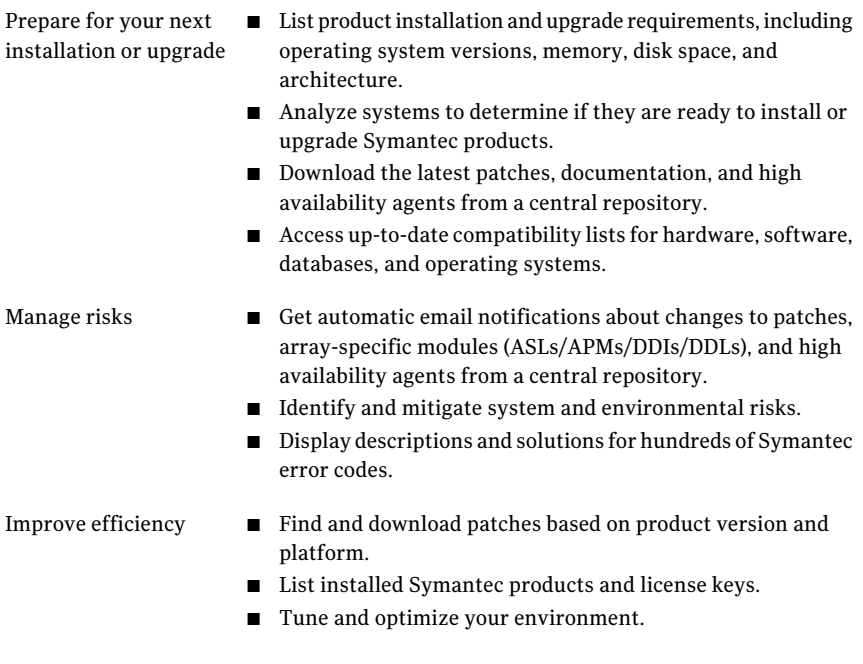

Note: Certain features of SORT are not available for all products. Access to SORT is available at no extra cost.

<span id="page-10-0"></span>To access SORT, go to:

[https://sort.symantec.com](https://sort.symantec.com/)

# Important release information

- For important updates regarding this release, review the Late-Breaking News TechNote on the Symantec Technical Support website: <http://www.symantec.com/docs/TECH164885>
- For the latest patches available for this release, go to: <http://sort.symantec.com/>
- $\blacksquare$  The hardware compatibility list contains information about supported hardware and is updated regularly. For the latest information on supported hardware visit the following URL:

<http://www.symantec.com/docs/TECH170013>

<span id="page-11-0"></span>Before installing or upgrading Storage Foundation and High Availability Solutions products, review the current compatibility list to confirm the compatibility of your hardware and software.

# Changes introduced in 6.0

This section lists the changes in 6.0.

# Changes in SF Oracle RAC

This section describes the changes to SF Oracle RAC in this release.

### Support for policy-managed database environments

SF Oracle RAC now supports policy-managed database environments in Oracle RAC 11g Release 2. In policy-managed database environments, the administrator specifies the server pool on which the database instances run. Oracle Grid Infrastructure determines the server on which the database instances run. You can use the VCS agent for Oracle to start, stop, and monitor policy-managed databases.

### SF Oracle RAC installer enhancements

This release introduces the following enhancements in the SF OracleRAC installer:

- Mirroring is now optional for the creation of OCR and voting disk storage.
- You can now choose to create either single or separate file systems for OCR and voting disk.
- The application resource for cssd can now be named as preferrable. The name cssd is no longer embedded into the monitor script.
- The SF Oracle RAC Installation and Configuration Checks option now includes a new check that verifies whether or not the user nobody exists on all nodes in the cluster.

# CRSResource agent support for Oracle RAC 11g Release 2

The CRSResource agent is now supported for Oracle RAC 11g Release 2.

# The installer can now detect duplicate VCS cluster IDs and can automatically generate cluster IDs

The installer can now detect duplicate VCS cluster IDs and prompt you to select an unused one. It can also generate an unused ID during installation.

# The installer can check product versions and hotfixes

You can check the existing product versions using the installer command with the -version option before or after you install. After you have installed the current version of the product, you can use the showversion script in the /opt/VRTS/install directory to find version information.

You can discover the following information with these commands:

- The installed version of all released Strorage Foundation and High Availability Suite of products
- The missing required packages or patches as applicable for platform
- The available updates (including patches or hotfixes) from SORT for the installed products

Depending on the product, the script can identify versions from 4.0 onward.

# Using the installer's postcheck option

You can use the installer's postcheck option to diagnose installation-related problems and to provide troubleshooting information.

# Allow Response files to change tuning parameters

You can set non-default product and system tunable parameters using a tunables template file. With the file, you can set tunables such as the I/O policy or toggle native multi-pathing during or after the installation procedure.

See the *Installation Guide* for more information.

# Changes related to SFDB tools

The following sections describe the changes related to Storage Foundation for Databases (SFDB) tools in SF Oracle RAC 6.0 PR1.

# Support for space-optimized snapshots for database cloning

You can use Storage Foundation for Databases (SFDB) tools to take space-optimized snapshots of your Oracle database and then create database clones by using those

snapshots. SFDB tools use the underlying features of Storage Foundation for this operation.

See *Veritas Storage Foundation: Storage And Availability Management for Oracle Databases*.

# Enhancements to Cached ODM Advisor (dbed\_codm\_adm)

You can use the Cached ODM Advisor command dbed codm adm to generate a variety of reports that help you determine which data files are suitable for enabling Cached ODM. The reports generated by Cached ODM Advisor are enhanced to use the historical data from Oracle Automatic Workload Repository (AWR).

See *Veritas Storage Foundation: Storage And Availability Management for Oracle Databases*.

### Support for space-optimized snapshots on DR site for database cloning

You can use Storage Foundation for Databases (SFDB) tools in a replicated environment to take space-optimized snapshots on a disaster recovery (DR) site. This functionality lets you create clones of your Oracle database on the DR site in a setup where the database on the primary site is being replicated on the DR site.

See *Veritas Storage Foundation: Storage And Availability Management for Oracle Databases*.

# Single CLI for different point-in-time copy operations

You can use the new SFDB command vxsfadm to perform various point-in-time copy operations on your Oracle database.  $v_{\text{xsfadm}}$  provides the following benefits:

- Uniform command line for multiple operations
- Use case based functionality
- Enhanced error handling

See *Veritas Storage Foundation: Storage And Availability Management for Oracle Databases*.

# Support for file-level snapshots for database cloning

You can use Storage Foundation for Databases (SFDB) tools to take file-level snapshots of your Oracle database and then create one or more clones based on those snapshots. SFDB tools use the underlying features of Storage Foundation for this operation.

See *Veritas Storage Foundation: Storage And Availability Management for Oracle Databases*.

### Enhanced authentication support

The authentication support for Storage Foundation for Databases (SFDB) tools is enhanced in this release. You can use the sfae auth op to set up and configure authentication for SFDB tools.

See *Veritas Storage Foundation: Storage And Availability Management for Oracle Databases*.

### SmartTier integration with OEM

You can now view the following SmartTier related information in the Oracle Enterprise Manager (OEM) reports:

- Storage allocation and free space in each tier
- Space occupied by a data file in each tier This is useful when a part of a data file is moved from tier to tier when database objects such as table or index are moved.

# Packaging updates

The following lists the package changes in this release.

■ New VRTSsfcpi60 package for product installer scripts The VRTSsfcpi60 package is introduced in this release. The VRTSsfcpi60 package contains the installer scripts and libraries that the installer uses to install, configure and upgrade Veritas products.

For more information, see the *Installation Guide*.

# Changes to SF Oracle RAC clusters in secure mode

In this release, the installation and configuration experience of secure cluster is considerably simplified. You can easily convert the cluster into secure cluster with this simplified secure cluster configuration model.

The new architecture is based on embedded VxAT, where the security components are installed as a part of the SF Oracle RAC package. The root broker is no longer a single-point-of-failure in the new architecture. There is no dependency on a separate VRTSat package. Non-root users who are already logged on SF Oracle RAC hosts are now not prompted for password. Additionally, a cluster-level user feature is introduced to simplify user administration in secure clusters.

See the *Installation Guide* and *Administrator's Guide* for more information.

# Changes to LLT

This release includes the following new features and changes to LLT:

- Faster detection of LLT link failures LLT now has the capability to detect the LLT link failures immediately using the operating system's link-down notification feature.
- LLT now supports VLAN tagging (IEEE 802.1Q).
- The lltconfig command includes the following new options:
	- -Q

You can use this option to configure a link as "hidden". LLT needs this type of link when you enable faster detection of link failure.

■ -j

You can use this option to set the LLT link failure detection level.

- The command also includes a new timer parameter linkstable. This parameter specifies the amount of time to wait before LLT processes the link-down event for any link of the local node when you have enabled faster link failure detection. This linkstable prevents a flaky link from causing unnecessary membership changes.
- -N

You can use this option to list all the used cluster IDs.

■ -M

You can use this option to display the currently loaded LLT module version information.

See the litconfig manual page for more information.

The llttab file includes the following changes:

■ hidden

The new keyword hidden indicates that the link is a hidden link which LLT uses when you enable faster detection of link failure.

■ set-linkfaildetectlevel

You can use this new command option in the  $/etc/11$ ttab file to set the LLT link failure detection level.

- Link utilization statistics are enhanced that help in the root cause analysis of performance related issues.
- Periodic flushing of ARP cache is disabled.

See the *Veritas Storage Foundation for Oracle RAC Installation and Configuration Guide* and the *Veritas Storage Foundation for Oracle RAC Administrator's Guide* for more details.

# Changes to GAB

This section covers the new features and changes related to GAB in this release.

### Better GAB and I/O fencing integration to ensure application availability

In the event of a split-brain situation before VxFEN module implements the decision, sometimes GAB proceeds with attempting to resolve the join after the split-brain. GAB removes all but one joining subcluster. This behavior can cause the entire cluster to shut down. To avoid this scenario, GAB now gives priority to the fencing module.

With the GAB and I/O fencing integration in this release, if the I/O fencing module's decision is still pending before GAB initiates a join of the subcluster, GAB delays the iofence message. GAB wait depends on the value of the VxFEN tunable parameter *panic\_timeout\_offst* based on which VxFEN computes the delay value and passes to GAB.

See the Veritas Storage Foundation for Oracle RAC Administrator's Guide for more details.

### GAB can now recognize clients with names in addition to ports

When kernel clients initialize GAB API, they can now define a client name string. GAB now adds a client name which enables GAB to track the client even before GAB port is registered. GAB also passes the client name information to LLT when registering the LLT port. The lltstat  $-p$  command also displays the GAB client names when providing the status details of the ports in use.

This feature is applicable only to GAB kernel clients, and not applicable for user-land GAB clients such as HAD.

# The gabconfig command has new -C option

The -C option of the gabconfig command lists the names of the GAB clients that have registered with GAB. The  $-c$  option when used with  $-a$  option lists the client names along with the port membership details.

# Changes to I/O fencing

This section covers the new features and changes related to I/O fencing in this release.

### Support for racer node re-election during I/O fencing race

At the time of a network partition, the VxFEN module elects the lowest node in each sub-cluster as the racer node to race for the coordination points on behalf of the sub-cluster. The other spectator nodes wait on the racer node to do the fencing.

In the previous releases, the I/O fencing race was entirely dependent on the single racer node as follows:

- If the racer node is not able to reach a majority of coordination points, then the VxFEN module on the racer node sends a LOST\_RACE message and all nodes in the subcluster also panic when they receive the LOST\_RACE message.
- If the racer node panics during the arbitration, then the spectator nodes in the sub-cluster assume that the racer node lost the race and the spectator nodes also panic.

With the new racer node re-election feature, the VxFEN module re-elects the node with the next lowest node id in the sub-cluster as the racer node. This feature optimizes the chances for the sub-cluster to continue with the race for coordination points.

See the*Veritas Storage Foundation for OracleRACAdministrator's Guide* for more details.

# Support for multiple virtual IP addresses in CP servers

You can now configure multiple network paths (virtual IP addresses) to access a CP server. CP server listens on multiple virtual IP addresses. If a network path fails, CP server does not require a restart and continues to listen on one of the other available virtual IP addresses.

See the *Veritas Storage Foundation for Oracle RAC Installation and Configuration Guide* and the *Veritas Storage Foundation for Oracle RAC Administrator's Guide* for more details.

# Support for Quorum agent in CP servers

With the support for multiple virtual IP addresses, you can now use the Quorum agent to configure CP server service group failover policies. You can specify the minimum number of IP resources that must be online for the Quorum resource to remain online.

See the *Veritas Storage Foundation for Oracle RAC Installation and Configuration Guide* and the *Veritas Storage Foundation for Oracle RAC Administrator's Guide* for more details.

### With fencing enabled, GAB can now automatically seed the cluster when some cluster nodes are unavailable

In the earlier releases, if some of the nodes are not up and running in a cluster, then GAB port does not come up to avoid any risks of preexisting split-brain. In such cases, you can manually seed GAB using the command gabconfig  $-x$  to bring the GAB port up. However, if you have enabled I/O fencing in the cluster, then I/O fencing can handle any preexisting split-brain in the cluster.

In this release, I/O fencing has extended this functionality to be able to automatically seed GAB as follows:

- If a number of nodes in a cluster are not up, GAB port (port a) still comes up in all the member-nodes in the cluster.
- If the coordination points do not have keys from any non-member nodes, I/O fencing (GAB port b) also comes up.

This new functionality is disabled by default. You must manually enable this automatic seeding feature of GAB in clusters where I/O fencing is configured in enabled mode.

See the*Veritas Storage Foundation for OracleRACAdministrator's Guide* for more details.

You can still use the  $qab}$ config  $-x$  command to manually seed the cluster.

### Graceful shutdown of a node no longer triggers I/O fencing race condition on peer nodes

In the earlier releases, a gracefully leaving node clears its I/O fencing keys from coordination points. But the remaining sub-cluster races against the gracefully leaving node to remove its registrations from the data disks. During this operation, if the sub-cluster loses access to the coordination points, the entire cluster may panic if the racer loses the race for coordination points.

In this release, this behavior has changed. When a node leaves gracefully, the CVM or other clients on that node are stopped before the VxFEN module is unconfigured. Hence, data disks are already clear of its keys. The remaining sub-cluster tries to clear the gracefully leaving node's keys from the coordination points but does not panic if it is not able to clear the keys.

### Installer support to migrate between fencing configurations in an online cluster

You can now use the installer to migrate between disk-based and server-based fencing configurations. You can also replace the coordination points for any I/O fencing configuration in an online cluster using the same installer option. The installer uses the vxfenswap script internally.

You can also use response files to perform these I/O fencing reconfiguration operations.

See the*Veritas Storage Foundation for OracleRACAdministrator's Guide* for more details.

# Availability of shared disk group configuration copies

Ifthe Cluster Volume Manager (CVM) master node loses access to a configuration copy, CVM redirects the read or write requests over the network to another node that has connectivity to the configuration copy. This behavior ensures that the disk group stays available.

In previous releases, CVM handled disconnectivity according to the disk group failure policy (dgfail\_policy). This behavior still applies if the disk group version is less than 170. The dgfail policy is not applicable to disk groups with a version of 170 or later.

# Enhancements to CVM detach policies

In this release, the following changes have been made to the detach policies:

- A failure is considered global only if it affects all nodes in the cluster. Otherwise, a failure is treated as a local failure. Previously, any failure that affected more than one node was considered to be global.
- $\blacksquare$  When the global detach policy is set, local failure of all plexes at the same time does not trigger plex detach. In this case, the volume remains enabled and I/Os fail on the node.
- When a node loses local connectivity to a disk, the disk is put in the lfailed state.

# Enhancements to master node selection for failover

If the Cluster Volume Manager (CVM) master node leaves the cluster, CVM fails over the master role to another node in the cluster. In this release, CVM selects the node for failover based on the node's connectivity to the disks in the disk group. This behavior is an enhancement over previous releases of CVM.

During regular operations, CVM dynamically assigns an offset preference value to each node. The preference assignment is automatic, and generally does not require any intervention from the administrator.

If you need greater control over the master selection, you can also set customized preference values.

When a master failover occurs, CVM uses the custom node preferences together with the offset preference values to select the new master node.

# Node join with DGDISABLED disk groups

In this release, a node can join the cluster even if there is a shared disk group that is in the DGDISABLED state. In previous releases, the node join would fail.

# Licensing changes in the SFHA Solutions 6.0 release

Storage Foundation and High Availability Solutions 6.0 introduces the following licensing changes:

- The Cluster File System license is deprecated. CFS customers are entitled to the Storage Foundation Cluster File System High Availability (SFCFS HA) functionality.
- The VVR Option is renamed as Veritas Replicator Option. This option includes VVR (volume-based replication) and the new file-based replication solution.
- The VVR Enterprise license is deprecated; you can use Storage Foundation Enterprise and add Veritas Replicator Option to get this functionality. VVR Enterprise customers are entitled to Storage Foundation Enterprise with Replicator Option.
- The VCS license enables full cluster functionality as well as the limited start/stop functionality.
- $\blacksquare$  Storage Foundation Enterprise CFS for Oracle RAC (Linux/x64) customers are entitled to Storage Foundation Enterprise for Oracle RAC (Linux/x64.)

The following functionality is included in the Standard and Enterprise licenses:

- The Compression feature is available with the Standard license.
- The SmartTier feature is now available with the Standard license.
- The Deduplication feature is available with the Enterprise license on Solaris SPARC.

The following products are included in this release:

■ Dynamic Multi-Pathing

- 22 | Storage Foundation for Oracle RAC Release Notes Changes introduced in 6.0
	- VirtualStore
	- Storage Foundation Basic
	- Storage Foundation Standard
	- Storage Foundation Enterprise
	- Veritas Cluster Server
	- Veritas Cluster Server HA/DR
	- Storage Foundation Standard HA: Storage Foundation Standard plus Veritas Cluster Server
	- Storage Foundation Enterprise HA: Storage Foundation Enterprise plus Veritas Cluster Server
	- Storage Foundation Enterprise HA/DR
	- Storage Foundation Enterprise Cluster File System HA
	- Storage Foundation Enterprise Cluster File System HA/DR
	- Storage Foundation Enterprise for Oracle RAC
	- Storage Foundation Enterprise HA/DR for Oracle RAC
	- Storage Foundation Enterprise for Sybase ASE CE
	- Storage Foundation Enterprise HA/DR for Sybase CE

#### HA: High Availability

HA/DR: High Availability and Disaster Recovery

Veritas Replicator Option can be added to all Storage Foundation and High Availability products, except Dynamic Multi-Pathing and Veritas Cluster Server.

Note that products, features, and options may differ by operating system and platform. Please see the product documentation for information on supported platforms.

# Enhancements to collecting a VxExplorer troubleshooting archive

The Symantec Operations Readiness Tools (SORT) data collector contains functionality to collect and submit aVxExplorer archive. You can send this archive to Symantec Technical Support for problem diagnosis and troubleshooting. VxExplorer does not collect customer data.

The legacy  $VxExplorer$  script now works differently. When you run the script, it launches the SORT data collector on the specified local host with the -vxexplorer option.

To learn more about using the data collector to collect a VxExplorer archive, see:

[www.symantec.com/docs/HOWTO32575](http://www.symantec.com/docs/HOWTO32575)

# Changes related to product documentation

The Storage Foundation and High Availability Solutions 6.0 release includes the following changes to the product documentation.

<span id="page-22-0"></span>[Table](#page-22-0) 1-1 lists the documents introduced in this release.

Table 1-1 New documents

| <b>New documents</b>                                                                | <b>Notes</b>                                                                                      |
|-------------------------------------------------------------------------------------|---------------------------------------------------------------------------------------------------|
| Veritas Storage Foundation Installation                                             | Installation and upgrade information for                                                          |
| Guide                                                                               | Storage Veritas Foundation.                                                                       |
| Veritas Storage Foundation Administrator's                                          | Administration information for Veritas                                                            |
| Guide                                                                               | Storage Foundation.                                                                               |
| Veritas Storage Foundation and High<br><b>Availability Release Notes</b>            | Release-specific information for Veritas<br>Storage Foundation and High Availability<br>users.    |
| Veritas Storage Foundation and High                                                 | Solutions and use cases for Veritas Storage                                                       |
| <b>Availability Solutions Solutions Guide</b>                                       | Foundation and High Availability Solutions.                                                       |
| Veritas Storage Foundation and High<br>Availability Solutions Troubleshooting Guide | Troubleshooting information for Veritas<br>Storage Foundation and High Availability<br>Solutions. |
| Symantec VirtualStore Release Notes                                                 | Release-specific information Symantec<br>VirtualStore.                                            |
| Veritas Storage Foundation for Sybase ASE                                           | Release-specific information for Veritas                                                          |
| <b>CE Release Notes</b>                                                             | Storage Foundation for Sybase ASE CE.                                                             |
| Veritas Storage Foundation for Sybase ASE                                           | <b>Installation information for Veritas Storage</b>                                               |
| <b>CE Installation Guide</b>                                                        | Foundation for Sybase ASE CE.                                                                     |
| Veritas Storage Foundation for Sybase ASE                                           | Administration information for Veritas                                                            |
| CE Administrator's Guide                                                            | Storage Foundation for Sybase ASE CE.                                                             |
| Virtual Business Services-Availability User's                                       | Information about Virtual Business Services.                                                      |
| Guide                                                                               | This document is available online.                                                                |

[Table](#page-23-0) 1-2 lists the documents that are deprecated in this release.

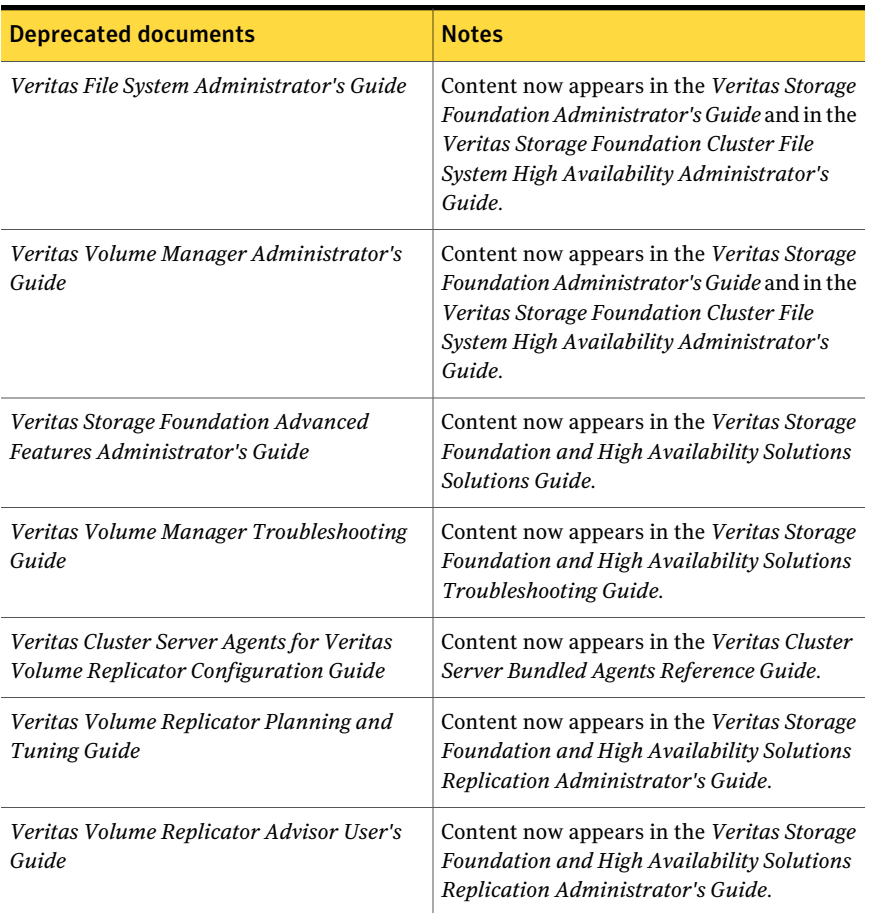

#### <span id="page-23-0"></span>Table 1-2 Deprecated documents

<span id="page-23-1"></span>[Table](#page-23-1) 1-3 lists documents that are no longer bundled with the binaries. These documents are now available online.

Table 1-3 Online documents

Document

*Veritas Cluster Server Agent Developer's Guide*

*Veritas Cluster Server Application Note: Dynamic Reconfiguration of Oracle Sun Servers*

*Veritas File System Programmer's Reference Guide*

# System requirements

<span id="page-24-0"></span>The following topics describe the system requirements for this release:

# Important preinstallation information

Before you install SF Oracle RAC, make sure you have reviewed the following information:

- Hardware compatibility list for information about supported hardware: <http://www.symantec.com/docs/TECH170013>
- Latest information on support for Oracle database versions: <www.symantec.com/docs/DOC4039>
- Oracle documentation for additional requirements pertaining to your version of Oracle.

# Hardware requirements

Depending on the type of setup planned, make sure you meet the necessary hardware requirements.

<span id="page-24-1"></span>

| For basic clusters  | See Table 1-4 on page 25. |
|---------------------|---------------------------|
| For campus clusters | See Table 1-5 on page 27. |

Table 1-4 Hardware requirements for basic clusters

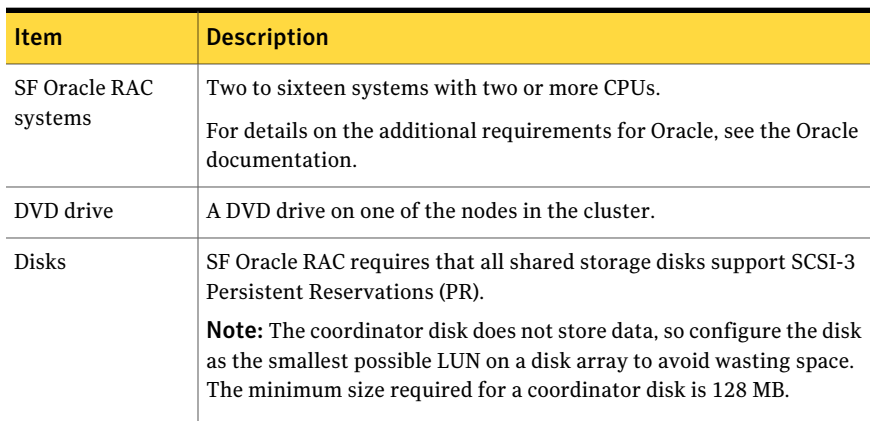

| <b>Item</b>                                   | <b>Description</b>                                                                                                    |
|-----------------------------------------------|----------------------------------------------------------------------------------------------------|
| Disk space                                    | You can evaluate your systems for available disk space by running<br>the product installation program. Navigate to the product directory<br>on the product disc and run the following command:                                                        |
|                                               | ./installsfrac -precheck node name<br>#                                                                                                    |
|                                               | For details on the additional space that is required for Oracle, see the<br>Oracle documentation.                                                                                                    |
| RAM                                           | Each SF Oracle RAC system requires at least 2 GB.                                                                                                    |
|                                               | For Oracle RAC requirements, see the Oracle Metalink document:<br>169706.1                                                                                                    |
| Swap space                                    | See the Oracle Metalink document: 169706.1                                                                                                    |
| Network                                       | Two or more private links and one public link.                                                                                                    |
|                                               | Links must be 100BaseT or gigabit Ethernet directly linking each node<br>to the other node to form a private network that handles direct<br>inter-system communication. These links must be of the same type;<br>you cannot mix 100BaseT and gigabit. |
|                                               | Symantec recommends gigabit Ethernet using enterprise-class<br>switches for the private links.                                                                                                    |
|                                               | Oracle requires that all nodes use the IP addresses from the same<br>subnet.                                                                                                    |
|                                               | You can also configure aggregated interfaces.                                                                                                    |
| Fiber Channel or<br>SCSI host bus<br>adapters | At least one additional SCSI or Fibre Channel Host Bus Adapter per<br>system for shared data disks.                                                                                                    |

Table 1-4 Hardware requirements for basic clusters *(continued)*

[Table](#page-26-0) 1-5 lists the hardware requirements for campus clusters in addition to the basic cluster requirements.

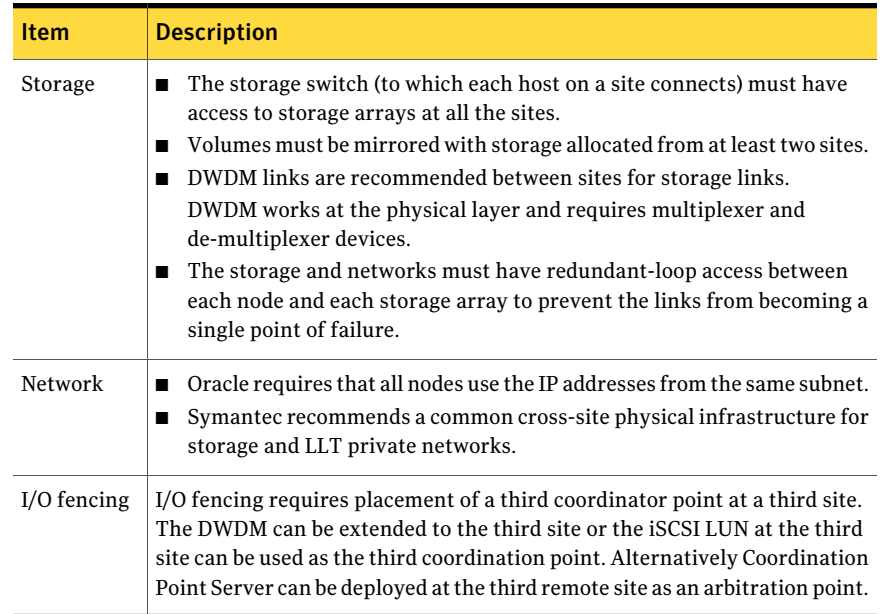

<span id="page-26-0"></span>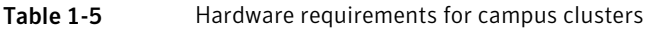

# Supported operating systems

<span id="page-26-1"></span>[Table](#page-26-1) 1-6 shows the supported operating systems for this release.

#### Table 1-6 Supported operating systems

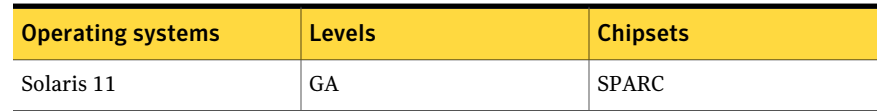

# Supported database software

Note: SF Oracle RAC supports only 64-bit Oracle.

This release supports Oracle RAC 11.2.0.3.

For the latest information on supported Oracle database versions, see the following Technical Support TechNote:

<www.symantec.com/docs/DOC4039>

Support for minor database versions is also documented in the afore-mentioned Technical Support TechNote.

Additionally, see the Oracle documentation for information on patches that may be required by Oracle for each release.

# Veritas File System requirements

Veritas File System requires that the values of the Solaris variables lwp\_default\_stksize and svc\_default\_stksize are at least 0x8000. When you install the Veritas File System package,  $VRTSvxfs$ , the VRTSvxfs packaging scripts check the values of these variables in the kernel. If the values are less than the required values, the installer gives a warning. You need to set the values and reboot the system.

To avoid an unexpected need for a reboot, verify the values ofthe variables before installing Veritas File System.

Use the following commands to check the values of the variables:

```
# echo "lwp_default_stksize/X" | mdb -k
lwp_default_stksize:
lwp_default_stksize: 8000
# echo "svc_default_stksize/X" | mdb -k
svc_default_stksize:
svc default stksize: 8000
```
If the values shown are less than 8000, you can expect a reboot after installation.

Note: The default value of the svc default stksize variable is 0 (zero), which indicates that the value is set to the value of the  $\text{Lwp}\text{-}$  default stksize variable. In this case, no reboot is required, unless the value of the  $\log$  default stksize variable is too small.

To avoid a reboot after installation, you can modify the  $/etc/system$  file with the appropriate values. Reboot the system prior to installing the packages. Add the following lines to the /etc/system file:

```
set lwp default stksize=0x8000
set rpcmod:svc default stksize=0x8000
```
# Supported replication technologies for global clusters

SF Oracle RAC supports the following hardware-based replication and software-based replication technologies for global cluster configurations: Hardware-based replication

- EMC SRDF
- Hitachi TrueCopy
- IBM Metro Mirror
- IBM SAN Volume Controller (SVC)
- EMC MirrorView

<span id="page-28-0"></span>Software-based replication

- Veritas Volume Replicator
	- Oracle Data Guard

# Known issues

This section covers the known issues in this release.

For Oracle RAC issues:

See ["Oracle](#page-28-1) RAC issues" on page 29.

For SF Oracle RAC issues:

See "SF Oracle RAC [issues"](#page-29-0) on page 30.

<span id="page-28-1"></span>See the corresponding Release Notes for a complete list of known issues related to that product.

See ["Documentation"](#page-50-0) on page 51.

# Oracle RAC issues

This section lists the known issues in Oracle RAC.

### Execution of root.sh script fails during Oracle Grid Infrastructure installation

The root.sh script fails with the following error during the during the Oracle Grid Infrastructure installation.

```
shell-init: error retrieving current directory:
getcwd: cannot access parent
directories: Permission denied
pwd: error retrieving current directory:
getcwd: cannot access parent
directories: Permission denied
```
This is because the  $root \,$ . sh script internally runs the command suggestion, which fails, as the root home directory in Solaris 11 is now set to  $/$  root.

For automated installations using response files, the installer states that the script has been executed on other nodes, which is incorrect. You are required to manually change to the Oracle Grid Infrastructure home directory and run the script on each node.

<span id="page-29-0"></span>**Workaround:** Manually, change to the Oracle Grid Infrastructure home directory ( $$GRID$  HOME) and run the root.sh script on each node.

# SF Oracle RAC issues

This section lists the known issues in SF Oracle RAC for this release.

### Issues related to installation

This section describes the known issues during installation and upgrade.

#### SF Oracle RAC installer does not support use of fully qualified domain names (2585899)

The SF Oracle RAC installer does not support the use of fully qualified domain names (FQDN). Specifying the fully qualified domain name of a system results in the following error:

The node galaxy doesn't seem to be part of the cluster, or CVM is not running on the node galaxy.

**Workaround:** Use only the host name of the system when you specify the system name.

#### Verification of Oracle binaries incorrectly reports as failed during Oracle Grid Infrastructure installation

The verification of Oracle binaries may incorrectly report as failed during the Oracle Grid Infrastructure installation using the SF Oracle RAC installer. The message is erroneously reported due to a break in passwordless SSH communication. The SSH communication fails because execution of the  $_{\text{root},sh}$ script changes the owner of the operating system root directory to the grid user directory.

#### Unable to stop some SF Oracle RAC processes (2329580)

If you install and start SF Oracle RAC, but later configure SF Oracle RAC using installvcs, some drivers may not stop successfully when the installer attempts to stop and restart the SF Oracle RAC drivers and processes. The reason the drivers do not stop is because some dependent SF Oracle RAC processes may be in the running state.

Workaround: To re-configure the product, use the corresponding install*product* command to re-configure the product. Otherwise some processes may fail to stop or start.

For example, use installsfrac to re-configure SF Oracle RAC rather than using installvcs.

#### On Solaris 11, uninstalling an IPS package does not always remove the package's SMF services from the SMF database

On Solaris 11, after uninstalling an IPS package, some of the SMF services owned by the package that was uninstalled continue to exist in the SMF database. This issue is due to a defect in the Solaris 11 operating system.

For more information, refer to the Oracle bug ID#7104300 (Removing an external dependency manifest and its manifest the instance is masked).

This issue sometimes prevents you from reinstalling the same package. For example, if you uninstall the  $VRTSVXVW$  package, reinstalling the package completes, but some SMF services fail to get added to the repository, which leads to VxVM drivers not getting loaded, as well as  $vx$ configd and other VxVM daemons not starting.

**Workaround:** Update your Solaris 11 systems to Solaris 11 Support Repository Update 1.

#### On Solaris 11, uninstalling an IPS package moves some files to the \$IMAGE\_META/lost+found directory

After uninstalling an IPS package, some of the files related to the package get moved to the  $$IMAGE$  META/lost+found directory. The value of  $$IMAGE$  META generally is  $/\text{var}/\text{pkg}$ . These files are not part of the package, but reside in the directories created by the package.

One example is the log files. In the  $VRTSVXVW$  package, the CBR log files are kept in /var/adm/vx. During the uninstallation of the VRTSvxvm package, the following warning message displays:

The following unexpected or editable files and directories were salvaged while executing the requested package operation; they have been moved to the displayed location in the image:

```
var/adm/vx -> /var/pkg/lost+found/var/adm/vx-20120221T114835Z
usr/lib/vxvm/bin -> /var/pkg/lost+found/usr/lib/vxvm/bin-20120221T114835Z
etc/vx/vras -> /var/pkg/lost+found/etc/vx/vras-20120221T114835Z
```
**Workaround:** There is no workaround for this issue. This is Solaris 11 IPS behaviour.

### Issues related to LLT

This section covers the known issues related to LLT in this release.

### Issues related to GAB

This section covers the known issues related to GAB in this release.

#### Cluster panics during reconfiguration (2590413)

While a cluster is reconfiguring, GAB broadcast protocol encounters a race condition in the sequence request path. This condition occurs in an extremely narrow window which eventually causes the GAB master to panic.

### Issues related to I/O fencing

This section covers the known issues related to I/O fencing in this release.

#### Installer is unable to split a cluster that is registered with one or more CP servers (2110148)

Splitting a cluster that uses server-based fencing is currently not supported.

You can split a cluster into two and reconfigure SF Oracle RAC on the two clusters using the installer. For example, you can split a cluster *clus1* into *clus1A* and *clus1B*.

However, if you use the installer to reconfigure the SF Oracle RAC, the installer retains the same cluster UUID of *clus1* in both *clus1A* and *clus1B*. If both *clus1A* and *clus1B* use the same CP servers for I/O fencing, then the CP server allows registration only from the cluster that attempts to register first. It rejects the registration from the cluster that attempts next. Thus, the installer reports failure during the reconfiguration of the cluster that uses server-based fencing.

Workaround: None.

#### Fencing does not come up on one of the nodes after a reboot (2573599)

If VxFEN unconfiguration has not finished its processing in the kernel and in the meantime if you attempt to start VxFEN, you may see the following error in the /var/VRTSvcs/log/vxfen/vxfen.log file:

VXFEN vxfenconfig ERROR V-11-2-1007 Vxfen already configured

However, the output of the gabconfig -a command does not list port b. The vxfenadm -d command displays the following error:

VXFEN vxfenadm ERROR V-11-2-1115 Local node is not a member of cluster!

Workaround: Start VxFEN again after some time.

#### The vxfenswap utility does not detect failure of coordination points validation due to an RSH limitation (2531561)

The vxfenswap utility runs the vxfenconfig -o modify command over RSH or SSH on each cluster node for validation of coordination points. If you run the vxfenswap command using RSH (with the -n option), then RSH does not detect the failure of validation of coordination points on a node. From this point, vxfenswap proceeds as if the validation was successful on all the nodes. But, it fails at a later stage when it tries to commit the new coordination points to the VxFEN driver.After the failure, it rolls back the entire operation, and exits cleanly with a non-zero error code. If you run  $v \times f$  ensure using SSH (without the  $-n$  option), then SSH detects the failure of validation of coordination of points correctly and rolls back the entire operation immediately.

Workaround: Use the  $v \times f$  enswap utility with SSH (without the  $-n$  option).

#### In absence of cluster details in CP server, VxFEN fails with pre-existing split-brain message (2433060)

When you start server-based I/O fencing, the node may not join the cluster and prints error messages in logs similar to the following:

In the /var/VRTSvcs/log/vxfen/vxfen.log file:

VXFEN vxfenconfig ERROR V-11-2-1043 Detected a preexisting split brain. Unable to join cluster.

In the /var/VRTSvcs/log/vxfen/vxfen.log file:

operation failed. CPS ERROR V-97-1400-446 Un-authorized user cpsclient@galaxy, domaintype vx; not allowing action

The vxfend daemon on the application cluster queries the coordination point server (CP server) to check if the cluster members as seen in the GAB membership are registered with the CP server. If the application cluster fails to contact the CP server due to some reason, then fencing cannot determine the registrations on the CP server and conservatively assumes a pre-existing split-brain.

Workaround: Before you attempt to start VxFEN on the application, ensure that the cluster details such as cluster name, UUID, nodes, and privileges are added to the CP server.

#### When I/O fencing is not up, the svcs command shows VxFEN as online (2492874)

Solaris 10 SMF marks the service status based on the exit code ofthe start method for that service. The VxFEN start method executes the vxfen-startup script in the background and exits with code 0. Hence, ifthe vxfen-startup script subsequently exits with failure then this change is not propagated to SMF. This behavior causes the svcs command to show incorrect status for VxFEN.

Workaround: Use the  $v$ <sub>xfenadm</sub> command to verify that I/O fencing is running.

#### The cpsadm command fails if LLT is not configured on the application cluster (2583685)

The cpsadm command fails to communicate with the coordination point server (CP server) if LLT is not configured on the application cluster node where you run the cpsadm command. You may see errors similar to the following:

```
# cpsadm -s 10.209.125.200 -a ping_cps
CPS ERROR V-97-1400-729 Please ensure a valid nodeid using
environment variable
CPS_NODEID
CPS ERROR V-97-1400-777 Client unable to communicate with CPS.
```
However, if you run the cpsadm command on the CP server, this issue does not arise even if LLT is not configured on the node that hosts CP server. The  $cps$  adm command on the CP server node always assumes the LLT node ID as 0 if LLT is not configured.

According to the protocol between the CP server and the application cluster, when you run the cpsadm on an application cluster node, cpsadm needs to send the LLT node ID of the local node to the CP server. But if LLT is unconfigured temporarily, or if the node is a single-node VCS configuration where LLT is not configured, then the cpsadm command cannot retrieve the LLT node ID. In such situations, the cpsadm command fails.

Workaround: Set the value of the CPS\_NODEID environment variable to 255. The cpsadm command reads the CPS\_NODEID variable and proceeds if the command is unable to get LLT node ID from LLT.

#### Fencing port b is visible for few seconds even if cluster nodes have not registered with CP server (2415619)

Even if the cluster nodes have no registration on the CP server and if you provide coordination point server (CP server) information in the  $v$ xfenmode file of the cluster nodes, and then start fencing, the fencing port b is visible for a few seconds and then disappears.

Workaround: Manually add the cluster nodes' and users' information to the CP server to resolve this issue. Alternatively, you can use installer as the installer adds cluster nodes' and users' information to the CP server during configuration.

#### CP server repetitively logs unavailable IP addresses (2530864)

If coordination point server (CP server) fails to listen on any of the IP addresses that are mentioned in the  $v_{\text{XCPS}}$ . confile or that are dynamically added using the command line, then CP server logs an error at regular intervals to indicate the failure. The logging continues until the IP address is bound to successfully.

```
CPS ERROR V-97-51-103 Could not create socket for host
10.209.79.60 on port 14250
CPS ERROR V-97-1400-791 Coordination point server could not
open listening port = [10.209.79.60]:14250
Check if port is already in use.
```
Workaround: Remove the offending IP address from the listening IP addresses list using the rm port action of the cpsadm command.

See the*Veritas Storage Foundation for OracleRACAdministrator's Guide* for more details.

#### Server-based fencing comes up incorrectly if default portis notmentioned (2403453)

When you configure fencing in customized mode and do no provide default port, fencing comes up. However, the  $v$ xfenconfig -1 command output does not list the port numbers.

Workaround: Retain the "port=<port\_value>" setting in the /etc/vxfenmode file, when using customized fencing with atleast one CP server. The default port value is 14250.

#### Secure CP server does not connect from localhost using 127.0.0.1 as the IP address (2554981)

The cpsadm command does not connect to the secure CP server on the localhost using 127.0.0.1 as the IP address

Workaround: Connect the secure CP server using any of the virtual IPs that is configured with the CP server and is plumbed on the local node.

#### Unable to customize the 30-second duration (2551621)

When the vxcpserv process is not able to bind to an IP address during startup, it attempts to bind to that IP address at an interval of 30 seconds. This interval is not configurable.

Workaround: No workaround.

#### NIC resource gets created with incorrect name while configuring CPSSG with the configure\_cps.pl script (2585229)

The name of the NIC resource created by the configure cps.pl script does not come out correct when, for example, m<sup>th</sup> VIP is mapped to n<sup>th</sup> NIC and every m is not equal to n. In this case, although CPSSG continues to function without any problem, when you unconfigure CPSSG using configure cps.pl, it fails.

Workaround: To unconfigure CPSSG, you must remove the CPSSG configuration from the VCS configuration.

#### CP server configuration fails while setting up secure credentials for CP server hosted on an SFHA cluster (2621029)

When you configure CP server using the configure cps.pl utility, the configuration fails while setting up secure credentials for CP server thatis hosted on an SFHA cluster. You may see the following error:

```
Creating softlink to credential directory /etc/VRTScps/db/CPSERVER
on node nodename.
Unable to connect to node nodename using /usr/bin/ssh.
Please configure ssh communication and retry. Exiting.
```
Workaround: You can use any of the following options:

- **Before running the** configure  $\cos$ .pl utility, change the default shell for root user to either KSH or bash.
- **Perform the following steps after running the configure cps.pl utility on** each node of the cluster:
	- Manually remove the old credential directory or softlink. For example:

# rm -rf /var/VRTSvcs/vcsauth/data/CPSERVER

■ Create a new soft-link to the shared location of the credential directory:

```
# ln -s path_of_CP_server_credential_directory \
/var/VRTSvcs/vcsauth/data/CPSERVER
```
■ Start the CPSSG service group:

```
# hagrp -online CPSSG -any
```
#### The cpsadm command fails after upgrading CP server to 6.0 in secure mode (2478502)

The cpsadm command may fail after you upgrade coordination point server (CP server) to 6.0 in secure mode. If the old VRTSat package is not removed from the system, the cpsadm command loads the old security libraries present on the system. As the installer runs the  $\epsilon_{\text{p}$ sadm command on the CP server to add or upgrade the SF Oracle RAC cluster (application cluster), the installer also fails.

Workaround : Perform the following steps on all the nodes of the CP server:

- Rename cpsadm to cpsadmbin.
	- # **mv /opt/VRTScps/bin/cpsadm /opt/VRTScps/bin/cpsadmbin**
- Create a file /opt/VRTScps/bin/cpsadm with the following content:

```
#!/bin/sh
EAT_USE_LIBPATH="/opt/VRTScps/lib"
export EAT_USE_LIBPATH
/opt/VRTScps/bin/cpsadmbin "$@"
```
- Provide the following permissions to the new file:
	- # **chmod 755 /opt/VRTScps/bin/cpsadm**

### PrivNIC and MultiPrivNIC agents not supported with Oracle RAC 11.2.0.3

The PrivNIC and MultiPrivNIC agents are not supported with Oracle RAC 11.2.0.3.

For more information, see the following Technote:

<http://www.symantec.com/business/support/index?page=content&id=TECH145261>

### SMF services fail to start after reboot

Occasionally, some Service Management Facility (SMF) services such as VCSMM, LMX, LLT, GAB, and ODM may fail to start after a reboot operation.

**Workaround:** Manually, clear and enable the services that are in maintenance mode:

```
# svcadm clear service_name
# svcadm enable service_name
```
### Startup trust failure messages in system logs (2721520)

If you configure a cluster with security enabled, there might be some messages logged in system message logs related to Symantec authentication.These messages can be ignored and have no effect on functionality.

Workaround: No workaround.

### Issue with format of the last 8-bit number in private IP addresses (1164506)

The PrivNIC/MultiPrivNIC resources faultifthe private IP addresses have a leading 0 in any of the octets that comprise the IP address, for example X.X.X.01 or X.X.0X.1. or X.0X.X.1 or 0X.X.X.1, where X is an octet of the IP address.

When you configure private IP addresses for Oracle Clusterware, ensure that the IP addresses have a format as displayed in the following two-node example:

- On galaxy: 192.168.12.1
- On nebula: 192.168.12.2

Confirm the correct format by viewing the PrivNIC or MultiPrivNIC resource in the /etc/VRTSvcs/conf/config/main.cf file.

# CVMVolDg agent may fail to deport CVM disk group

The CVM disk group is deported based on the order in which the CVMVolDg resources are taken offline. If the CVMVolDg resources in the disk group contain a mixed setting of 1 and 0 for the CVMDeportOnOffline attribute, the disk group is deported only if the attribute value is 1 for the last CVMVolDg resource taken offline. If the attribute value is 0 for the last CVMVolDg resource taken offline, the disk group is not deported.

**Workaround:** If multiple CVMVolDg resources are configured for a shared disk group, set the value of the CVMDeportOnOffline attribute to 1 for all of the resources.

### Long messages run off the screen if the screen width is less than 100 characters

Messages that exceed 80 characters escape from view if the screen width of your terminal window is less than 100 characters. For example, when you run the installation and configuration checks using the **SF Oracle RAC Installation and ConfigurationChecks** option in the SF Oracle RAC installer menu, long messages run off the side on terminal window sizes less than 100.

Workaround: Set the terminal window size to a value greater than 100.

### Messages scroll out of view on clusters with three or more nodes

On clusters with three or more nodes, messages scroll out of view during installation or configuration activities that print a large number of messages on screen. For example, when you run the installation and configuration checks using the **SFOracleRACInstallationandConfigurationChecks** option in the SF Oracle RAC installer menu on a three-node cluster, the messages run off the screen after the terminal window displays the first page of messages. These messages can not be viewed or retrieved.

Workaround: For any failures that may result during the checks, see the log file /opt/VRTS/install/logs.

### Warning message displayed on taking cssd resource offline if LANG attribute is set to "eucJP" (2123122)

When you take the cssd resource offline using the hares -offline cssd command and the LANG attribute is set to "eucJP", the following message may be observed in the hamsgengine A command output:

VCS INFO V-16-2-13716 Could not find message V-16-2-13716

You may ignore the message.

### Error displayed on removal of VRTSjadba language package (2569224)

Removal of the VRTSjadba language package displays the following error on the screen:

```
Executing postremove script.
Generating BMC map file...
bmcmap ERROR V-33-1000-10001 Unable to create BMC map
```
You may ignore the error.

### Policy-managed Oracle RAC databases fail to come online on some of the nodes in the server pool (2392741)

If the cardinality of a policy-managed Oracle RAC database is set to a number lesser than the number of nodes in the server pool, and if the Oracle agent tries to bring the database online on all the nodes in the server pool, the operation fails on some of the nodes in the server pool. The resource on respective nodes move to the faulted state.

### "Configuration must be ReadWrite : Use haconf-makerw" error message appears in VCS engine log when hastop -local is invoked (2609137)

A message similar to the following example appears in the /var/VRTSvcs/log/engine\_A.log log file when you run the hastop -local command on any system in a SF Oracle RAC cluster that has CFSMountresources:

2011/11/15 19:09:57 VCS ERROR V-16-1-11335 Configuration must be ReadWrite : Use haconf -makerw

The hastop -local command successfully runs and you can ignore the error message.

**Workaround:** There is no workaround for this issue.

### Multiple system panics upon unmounting a CFS file system (2107152)

There is a system panic when you unmount a  $\text{mntlock-protected VxFS}$  file system, if that device is duplicate mounted on different directories.

**Workaround:** There is no workaround for this issue.

### The vxassist maxsize option fails to report the maximum size of the volume that can be created with given constraints when the disk group has the siteconsistent flag set (2563195)

The vxassist maxsize option fails to report the maximum size of volume that can be created with given constraints when the disk group has the siteconsistent flag set. The following error is reported:

```
# vxassist -g dgname maxsize
```

```
VxVM vxassist ERROR V-5-1-752 No volume can be created within the given
constraints
```
#### **Workaround:**

Specify the size explicitly to the vxassist make command.

### Application group attempts to come online on primary site before fire drill service group goes offline on the secondary site (2107386)

The application service group comes online on the primary site while the fire drill service group attempts to go offline at the same time, causing the application group to fault.

**Workaround:** Ensure that the fire drill service group is completely offline on the secondary site before the application service group comes online on the primary site.

### Oracle group fails to come online if Fire Drill group is online on secondary cluster [2556835]

If a parallel global service group faults on the local cluster and does not find a failover target in the local cluster, it tries to failover the service group to the remote cluster. However, if the firedrill for the service group is online on a remote cluster, offline local dependency is violated and the global service group is not able to failover to the remote cluster.

Workaround: Offline the Firedrill service group and online the service group on a remote cluster.

# Removal of SAN cable from any node in a global cluster setup takes application service groups offline on all nodes (2580393)

In a replicated global cluster setup, the removal of SAN cable from any node in the cluster causes the CFS mount points to fault.As a result, dependent application groups are taken offline and replication to the secondary site is adversely affected.

# Veritas Storage Foundation for Databases (SFDB) tools known issues

The following are known issues in this release of Veritas Storage Foundation products.

### Secondary-host related operations may fail in a pure IPv6 environment (2625708)

In a pure IPv6 configuration, using the --secondary host option with vxsfadm or the equivalent  $-t$  option for dbed vmchecksnap may fail with the following error message if name resolution is configured to use /etc/hosts rather than DNS:

SFDB vxsfadm ERROR V-81-0161 The given secondary host <hostname> is not reachable.

Action: Specify a different secondary host, or remove the -t option if the secondary host is not running at this time.

#### Workaround

Use one of the following workarounds:

- Configure name resolution to use DNS instead of a hosts file, if a DNS server is available.
- Do not use the --secondary host option.

This option is not mandatory for off-host operations. Off-host operations are fully supported without specifying this option.

#### dbed update or vxsfadm may fail in a pure IPv6 environment (2619958)

In a pure IPv6 environment, the dbed update or the  $v$ xsfadm command may fail with the following error:

SFDB vxsfadm ERROR V-81-0685 Oracle instance SIDB does not seem to be running

#### Workaround

Ensure that an IPv4 address is configured for localhost. This IP does not need to be reachable from other hosts.

To configure an IPv4 localhost address

Run the following command as root:

```
# ifconfig lo0 plumb
```
### Database Storage Checkpoint unmount may fail with device busy (2591463)

In some cases, when a database thatis cloned using a Database Storage Checkpoint is shut down, an error similar to the following may occur:

```
SFAE Error:0457: Failed to unmount device
/dev/vx/dsk/datadg/datavol:Ckpt_1317707593_rw_1317708154.
Reason: VxFS returned error : umount: /tmp/clonedb/data: device is busy
```
#### Workaround

As an Oracle user, force shut down the clone database if it is up and then retry the unmount operation.

### Incorrect error message if wrong host name is provided (2585643)

If you provide an incorrect host name with the  $-r$  option of  $v$ xs fadm, the command fails with an error message similar to one of the following:

```
FSM Error: Can't use string ("") as a HASH ref while "strict refs"
in use at /opt/VRTSdbed/lib/perl/DBED/SfaeFsm.pm line 776.
```
SFDB vxsfadm ERROR V-81-0609 Repository location is invalid.

The error messages are unclear.

#### **Workaround**

Provide the name of a host that has the repository database, with the  $-r$  option of vxsfadm.

### FlashSnap validate reports snapshot unsplittable (2534422)

The FlashSnap validation operation fails with the following error if the mirrors for data volumes and archive log volumes share the same set of disks:

SFAE Error:0642: Storage for diskgroup oradatadg is not splittable.

#### **Workaround**

Ensure that snapshot plexes for data volumes and snapshot plexes for archive log volumes reside on separate set of disks.

### Attempt to use SmartTier commands fails (2332973)

The attempts to run SmartTier commands such as dbdst preset policy ordbdst file move fail with the following error:

```
fsppadm: ERROR: V-3-26551: VxFS failure on low level mechanism
with message - Device or resource busy
```
This error occurs if a sub-file SmartTier command such as  $dbdst - obj$  move has been previously run on the file system.

There is no workaround for this issue. You cannot use file-based SmartTier and sub-file SmartTier simultaneously.

### dbed vmclonedb ignores new clone SID value after cloning once (2580318)

After you have done FlashSnap cloning using a snapplan, any further attempts to create a clone from the same snapplan using the dbed vmclonedb continue to use the original clone SID, rather than the new SID specified using the *new\_sid* parameter.

This issue is also observed when you resynchronize the snapplan, take a snapshot again without specifying the new clone SID, and then try to clone with the new SID.

#### **Workaround**

You can use one of the following workarounds:

- After the snapshot is resynchronized, delete the snapplan using the dbed vmchecksnap -o remove command. You can then use a new clone SID by creating a new snapplan, which may have the same name, and using the snapplan for taking more snapshots.
- Use the vxsfadm command to take the snapshot again and specify the clone SID with the snapshot operation so that the clone operation can be done with the new clone SID.

### Attempt to use certain names for tiers results in error (2581390)

If you attempt to use certain names for tiers, the following error message is displayed:

SFORA dbdst\_classify ERROR V-81-6107 Invalid Classname BALANCE

This error occurs because the following names are reserved and are not permitted as tier names for SmartTier:

- BALANCE
- CHECKPOINT
- **METADATA**

#### **Workaround**

Use a name for SmartTier classes that is not a reserved name.

### User authentication fails (2579929)

The sfae auth op -o auth user command, used for authorizing users, fails with the following error message:

SFDB vxsfadm ERROR V-81-0384 Unable to store credentials for <username>

Reattempting the operation fails with the following error message:

SFDB vxsfadm ERROR V-81-0372 AT broker failed to start:

The authentication setup might have been run with a strict umask value, which results in the required files and directories being inaccessible to the non-root users.

#### Workaround

If you have not done authentication setup, set umask to a less strict value before running the sfae auth op -o setup Or sfae auth op -o import broker config commands.

To set umask to a less strict value

◆ Use the command:

# **umask 022**

If you have already done authentication setup, perform the following steps.

#### To resolve the problem if you have already done authentication setup

- 1 Shut down the authentication broker, if it is running.
	- # **/opt/VRTSdbed/at-broker/bin/sfaeatd.sh stop**
- 2 Change the permissions for files and directories that are required to be readable by non-root users.
	- # **chmod o+r /etc/vx/vxdbed/admin.properties**
	- # **chmod o+rx /var/vx/vxdba/auth/users**
	- # **find /opt/VRTSdbed/at-broker -type d -exec chmod o+rx {} \;**

### Clone operation failure might leave clone database in unexpected state (2512664)

Ifthe clone operation fails, it may leave the clone database in an unexpected state. Retrying the clone operation might not work.

#### Workaround

If retrying does not work, perform one the following actions depending on the point-in-time copy method you are using:

- For FlashSnap, resync the snapshot and try the clone operation again.
- For FileSnap and Database Storage Checkpoints, destroy the clone and create the clone again.
- For space-optimized snapshots, destroy the snapshot and create a new snapshot.

Contact Symantec support if retrying using the workaround does not succeed.

### FlashSnap resync fails if there is an existing space-optimized snapshot (2479901)

If you try a FlashSnap resync operation when there is an existing space-optimized snapshot, the resync operation fails with the following error:

```
Error: VxVM vxdg ERROR V-5-1-4597 vxdg join FS_oradg oradg failed
datavol snp : Record already exists in disk group
archvol snp : Record already exists in disk group
```
#### Workaround

Destroy the space-optimized snapshot first and then perform the FlashSnap resync operation.

### Clone command fails if PFILE entries have their values spread across multiple lines (1764885)

If you have a log archive dest  $1$  in single line in the init.ora file, then dbed vmclonedb will work but dbed vmcloneb will fail if you put in multiple lines for log archive dest 1.

#### Workaround

There is no workaround for this issue.

### Health check monitoring is not supported for Oracle database 11g R1 and 11g R2 [1985055]

Health check monitoring is not supported for Oracle database 11g R1 and 11g R2.

Workaround: Set MonitorOption attribute for Oracle resource to 0.

# Software limitations

<span id="page-46-0"></span>This section covers the software limitations of this release.

See the corresponding Release Notes for a complete list of software limitations related to that component or product.

See ["Documentation"](#page-50-0) on page 51.

# Oracle Clusterware/Grid Infrastructure installation fails if the cluster name exceeds 14 characters

Setting the cluster name to a value that exceeds 14 characters during the installation of Oracle Clusterware/Grid Infrastructure causes unexpected cluster membership issues. As a result, the installation may fail.

**Workaround:** Restart the Oracle Clusterware/Grid Infrastructure installation and set the cluster name to a value of maximum 14 characters.

# -makeresponsefile option not supported in SFOracle RAC (2577669)

This release does not support the -makeresponsefile option for configuring SF Oracle RAC.

# Parallel execution of vxsfadm is not supported (2515442)

Only one instance of the vxsfadm command can be run at a time. Running multiple instances of vxsfadm at a time is not supported.

# Stale SCSI-3 PR keys remain on disk after stopping the cluster and deporting the disk group

When all nodes present in the SF Oracle RAC cluster are removed from the cluster, the SCSI-3 Persistent Reservation (PR) keys on the data disks may not get preempted. As a result, the keys may be seen on the disks after stopping the cluster or after the nodes have booted up. The residual keys do not impact data disk fencing as they will be reused or replaced when the nodes rejoin the cluster. Alternatively, the keys can be cleared manually by running the vxfenclearpre utility.

For more information on the vxfenclearpre utility, see the *Veritas Storage Foundation for Oracle RAC Administrator's Guide*.

# Creating point-in-time copies during database structural changes is not supported (2496178)

SFDB tools do not support creating point-in-time copies while structural changes to the database are in progress, such as adding or dropping tablespaces and adding or dropping data files.

However, once a point-in-time copy is taken, you can create a clone at any time, regardless of the status of the database.

# Policy-managed databases not supported by CRSResource agent

The CRSResource agent supports only admin-managed database environments in this release. Policy-managed databases are not supported.

# Non-global zones not supported

This release does not support non-global zones.

# You cannot encapsulate the boot disk in Solaris 11

Encapsulation of the boot disk in Solaris 11 is not supported.

# Health checks may fail on clusters that have more than 10 nodes

If there are more than 10 nodes in a cluster, the health check may fail with the following error:

vxgettext ERROR V-33-1000-10038 Arguments exceed the maximum limit of 10

The health check script uses the vxgettext command, which does not support more than 10 arguments.[2142234]

# Cached ODM not supported in SF Oracle RAC environments

Cached ODM is not supported for files on Veritas localfile systems and on Cluster File System.

# Limitations related to I/O fencing

This section covers I/O fencing-related software limitations.

### Preferred fencing limitation when VxFEN activates RACER node re-election

The preferred fencing feature gives preference to more weighted or larger subclusters by delaying the smaller subcluster. This smaller subcluster delay is effective only ifthe initial RACER node in the larger subcluster is able to complete the race. If due to some reason the initial RACER node is not able to complete the race and the VxFEN driver activates the racer re-election algorithm, then the smaller subcluster delay is offset by the time taken for the racer re-election and the less weighted or smaller subcluster could win the race. This limitation though not desirable can be tolerated.

# Stopping systems in clusters with I/O fencing configured

The I/O fencing feature protects against data corruption resulting from a failed cluster interconnect, or "split brain." See the*VeritasCluster ServerAdministrator's Guide* for a description of the problems a failed interconnect can create and the protection I/O fencing provides.

In a cluster using SCSI-3 based fencing, I/O fencing implements data protection by placing the SCSI-3 PR keys on both the data disks and coordinator disks. In a cluster using CP server-based fencing, I/O fencing implements data protection by placing the SCSI-3 PR keys on data disks and similar registrations on CP server. The VCS administrator must be aware of several operational changes needed when working with clusters protected by  $I/O$  fencing. Specific shutdown procedures ensure keys are removed from coordination points and data disks to prevent possible difficulties with subsequent cluster startup.

Using the reboot command rather than the shutdown command bypasses shutdown scripts and can leave keys on the coordination points and data disks. Depending on the order of reboot and subsequent startup events, the cluster may warn of a possible split brain condition and fail to start up.

Workaround: Use the shutdown -r command on one node at a time and wait for each node to complete shutdown.

# Uninstalling VRTSvxvm causes issues when VxFENis configured in SCSI3 mode with dmp disk policy (2522069)

When VxFEN is configured in SCSI3 mode with dmp disk policy, the DMP nodes for the coordinator disks can be accessed during system shutdown or fencing arbitration. After uninstalling VRTSvxvm package, the DMP module will no longer be loaded in memory. On a system where VRTSvxvm package is uninstalled, if VxFEN attempts to access DMP devices during shutdown or fencing arbitration, the system panics.

# Veritas Storage Foundation for Databases (SFDB) tools software limitations

The following are the SFDB tools software limitations in this release.

### Oracle Data Guard in an Oracle RAC environment

<span id="page-49-0"></span>Database snapshots and Database Storage Checkpoints are not supported in a Data Guard with Oracle RAC environment.

# Documentation errata

The following sections cover additions or corrections for Document version: 6.0PR1.1 of the product documentation. These additions or corrections may be included in later versions of the product documentation that can be downloaded from the Symantec Support website and the Symantec Operations Readiness Tools (SORT).

See the corresponding Release Notes for documentation errata related to that component or product.

See ["Documentation"](#page-50-0) on page 51.

See "About Symantec [Operations](#page-9-0) Readiness Tools" on page 10.

# References to unsupported features or versions in the product installation and administration guides

This release does not support the following features and capabilities:

■ Web installer

.

- Native operating system mechanisms of installation and upgrade such as, Jumpstart, Flash Archive, and Live Upgrade.
- Product upgrade from previous versions
- Solaris x64 architecture

References to any of the above features in the following guides may be disregarded:

*Veritas Storage Foundation for Oracle RAC Administrator's Guide* .

*Veritas Storage Foundation for Oracle RAC Installation and Configuration Guide*

Also, references to versions, commands, command outputs of Solaris versions other than Solaris 11 (SPARC) and Oracle versions other than Oracle RAC 11.2.0.3 are not applicable to this release.

# Oracle 11.2.0.2 and 11.2.0.1 references in the product installation and administration guides

This release does not support Oracle RAC versions 11.2.0.2 and 11.2.0.1. These references may be ignored; however, the content is relevant for Oracle RAC 11.2.0.3.

# Oracle RAC 11.2.0.2 srvctl command references in the product administration guide

The following Oracle RAC 11.2.0.2 srvctl command references documented in the SF Oracle RAC administration guide for starting and stopping the Oracle database instance apply to 11.2.0.3 as well:

```
$ srvctl start instance -d db_name \
-n node_name
```
# Documentation

Product guides are available in the PDF format on the software media in the /*product\_name*/docs directory. Additional documentation is available online.

Make sure that you are using the current version of documentation. The document version appears on page 2 of each guide. The publication date appears on the title page of each document. The latest product documentation is available on the Symantec website.

<span id="page-50-1"></span><http://sort.symantec.com/documents>

# Documentation set

[Table](#page-50-1) 1-7 lists the documentation for Veritas Storage Foundation for Oracle RAC.

| Document title                                                                                | File name                   |
|-----------------------------------------------------------------------------------------------|-----------------------------|
| Veritas Storage Foundation for Oracle RAC Release   sfrac notes 60pr1 sol.pdf<br><b>Notes</b> |                             |
| Veritas Storage Foundation for Oracle RAC<br>Installation and Configuration Guide             | sfrac install 60pr1 sol.pdf |
| Veritas Storage Foundation for Oracle RAC<br>Administrator's Guide                            | sfrac admin 60pr1 sol.pdf   |

Table 1-7 Veritas Storage Foundation for Oracle RAC documentation

[Table](#page-51-0) 1-8 lists the documentation for Veritas Storage Foundation Cluster File System High Availability.

<span id="page-51-0"></span>Table 1-8 Veritas Storage Foundation Cluster File System High Availability documentation

| <b>Document title</b>                                                                     | File name                   |
|-------------------------------------------------------------------------------------------|-----------------------------|
| Veritas Storage Foundation Cluster File System<br>High Availability Release Notes         | sfcfs notes 60pr1 sol.pdf   |
| Veritas Storage Foundation Cluster File System<br>High Availability Installation Guide    | sfcfs install 60pr1 sol.pdf |
| Veritas Storage Foundation Cluster File System<br>High Availability Administrator's Guide | sfcfs admin 60pr1 sol.pdf   |

#### <span id="page-51-1"></span>[Table](#page-51-1) 1-9 lists the documents for Veritas Cluster Server.

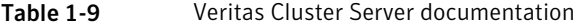

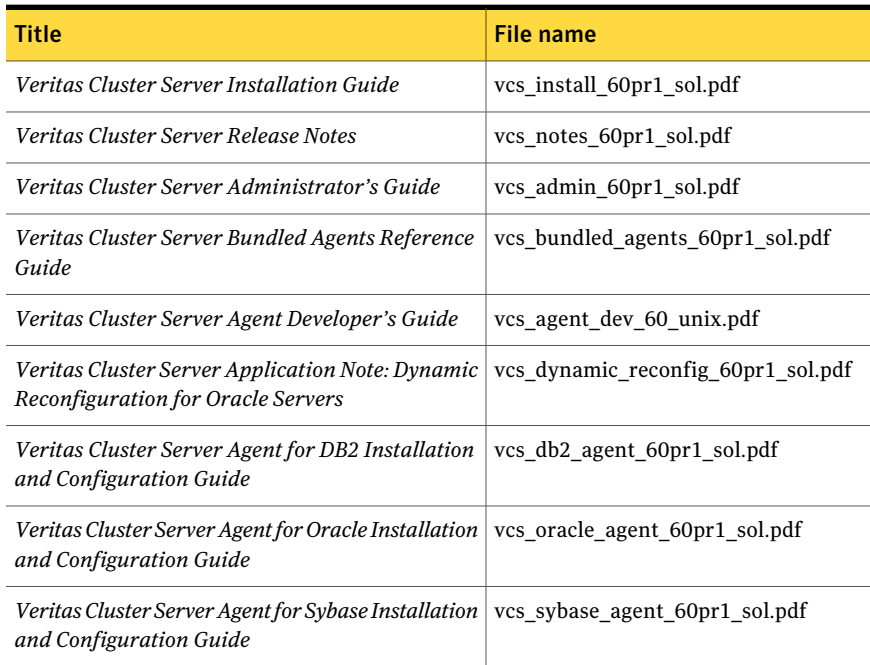

[Table](#page-52-0) 1-10 lists the documentation for Veritas Storage Foundation.

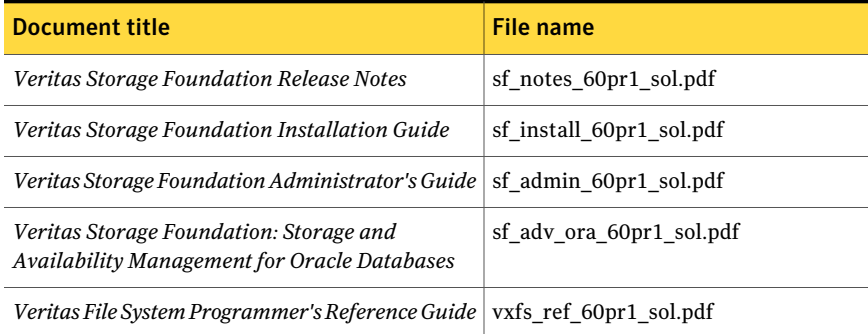

#### <span id="page-52-0"></span>Table 1-10 Veritas Storage Foundation documentation

<span id="page-52-1"></span>[Table](#page-52-1) 1-11 lists the documentation for Veritas Storage Foundation and High Availability Solutions products.

#### Table 1-11 Veritas Storage Foundation and High Availability Solutions products documentation

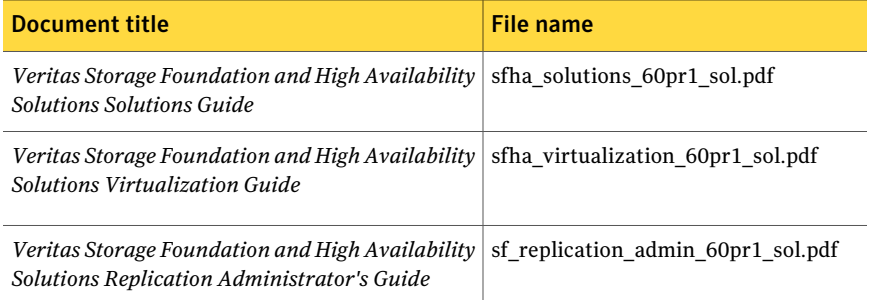

If you use Veritas Operations Manager (VOM) to manage Veritas Storage Foundation and High Availability products, refer to the VOM product documentation at:

<http://sort.symantec.com/documents>

### Manual pages

The manual pages for Veritas Storage Foundation and High Availability Solutions products are installed in the /opt/VRTS/man directory.

Set the MANPATH environment variable so the  $man(1)$  command can point to the Veritas Storage Foundation manual pages:

■ For the Bourne or Korn shell  $(\text{sh} \text{ or } \text{ksh})$ , enter the following commands:

54 | Storage Foundation for Oracle RAC Release Notes Documentation

```
MANPATH=$MANPATH:/opt/VRTS/man
  export MANPATH
```
■ For C shell (csh or tcsh), enter the following command:

setenv MANPATH \${MANPATH}:/opt/VRTS/man

See the man(1) manual page.